## COMPOSICIÓN de la PREMEZCLA de ADITIVOS

## **PANTALLA-2**

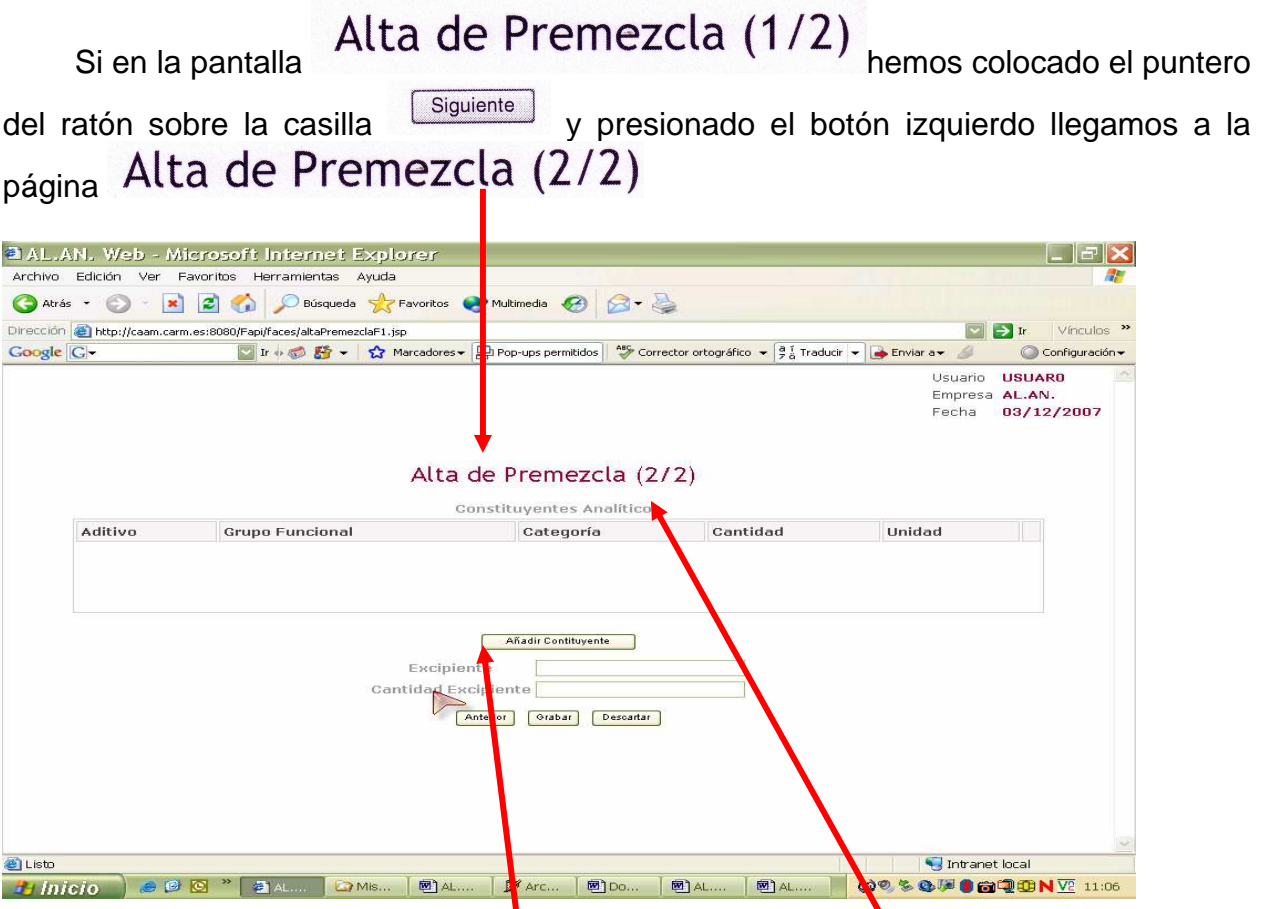

Mediante esta pantalla vamos a grabar "los constituyentes analíticos" de la premezcla, para ello nos ayudaren**i**os del desplegable, que se abre al disponer el puntero del ratón sobre la casilla [ Añadir Contituyente | y presionar el botón izquierdo. Este desplegable esta constituido por la subpantalla **"Selección de Aditivos"** 

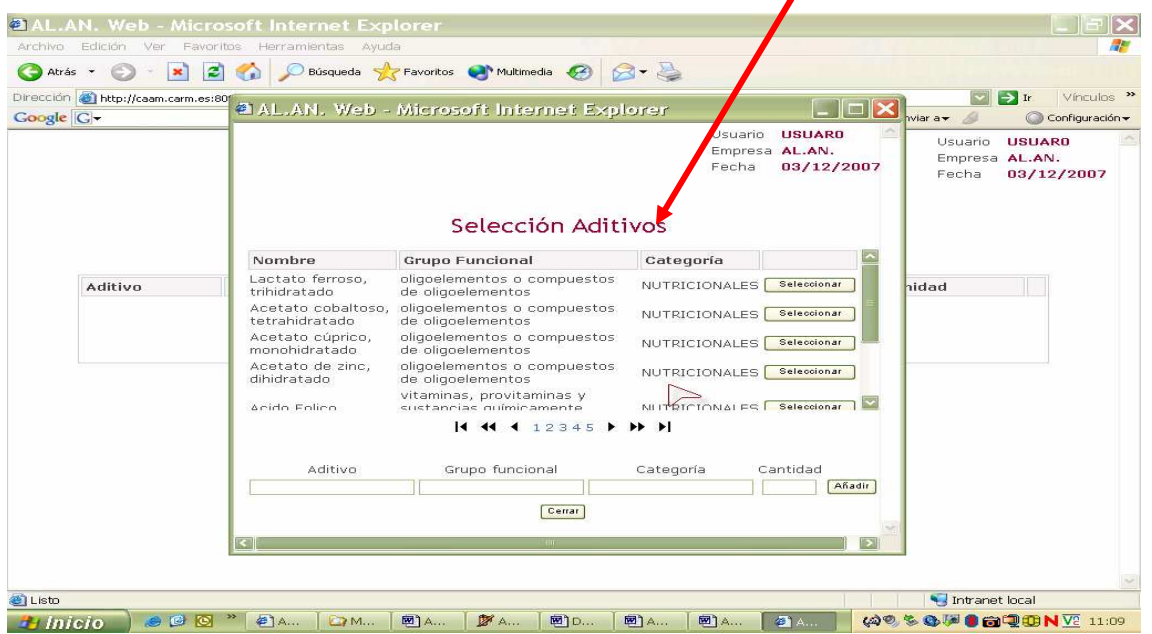

En la subpantalla **"Selección de Aditivos"** se listan solo los aditivos pertenecientes al/a los grupo/s funcional/es que elegimos en la pantalla Alta de Premezcla (1/2)

. Como en ocasiones anteriores disponemos de una barra de desplazamiento, situada a la derecha de la subpantalla para desplazarnos dentro de una pagna y de la regla que nos ayuda, gracias a sus diferentes botones, a pasar por las diferentes paginas, de manera que:

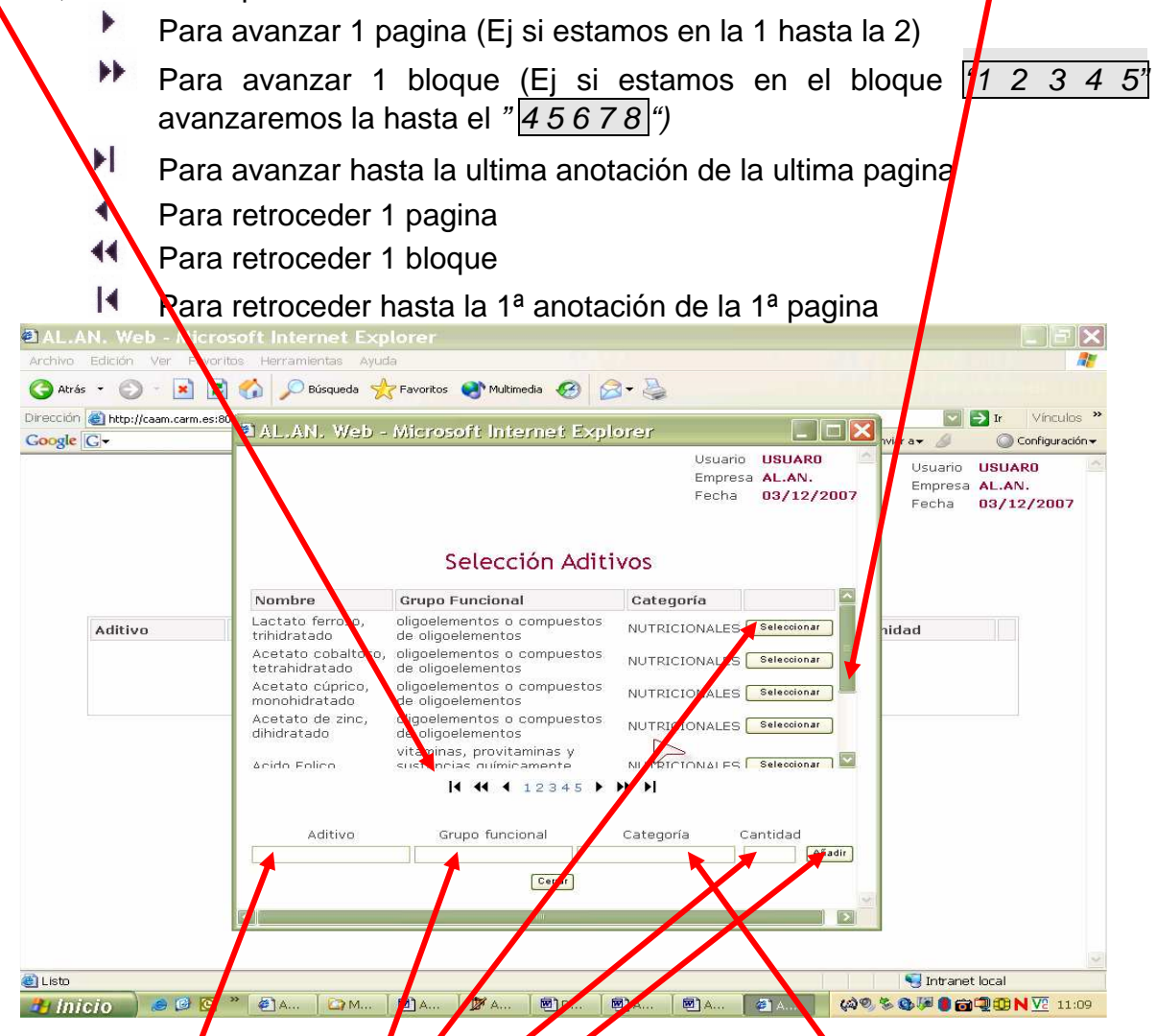

Una vez elegido el aditivo, bastara con seleccionarlo, colocando el puntero del ratón sobre la casilla **Selecciona y presionando su botón izquierdo**, para que se refleje en la casilla **"Aditivo"** situada al pie de la subpantalla **"Selección de Aditivos"**

Al mismo tiempo y na realizar ninguna otra selección se indicara el grupo funcional en la casilla **"Grupo funcional"** y, la categoría en la casilla **"Categoría"** , debiendo únicamente introducir, ayudándonos con el teclado del ordenador, el valor de la casilla Cantidad

Una vez cumplimentados todos los datos colocamos el puntero del ratón sobre la casilla **Añadir** presionamos su botón izquierdo e incorporar este aditivo al listado de la ventana **"Constituyentes Analíticos"** 

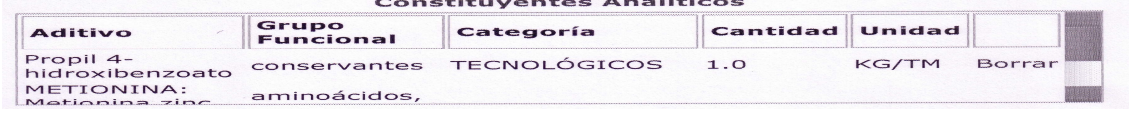

**Esta operación la repetiremos tantas veces como sea necesario hasta haber consignado todos los aditivos que componen la premezcla**

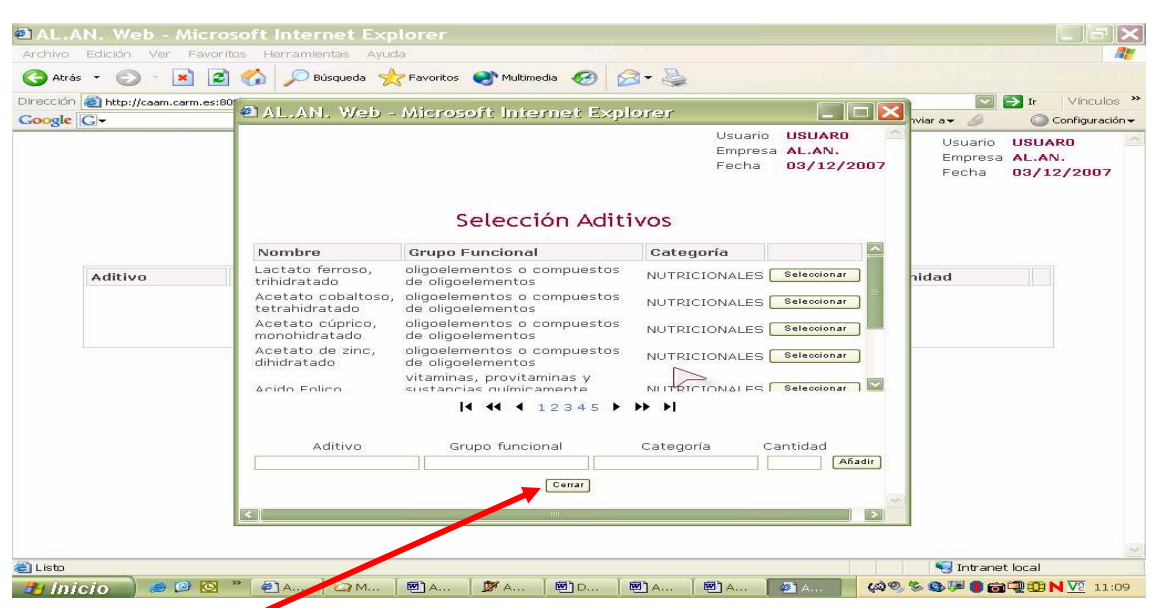

Una vez consignados todos los aditivos colocamos el puntero del ratón sobre la  $\overline{\text{Casilla}}$   $\overline{\text{Ceriar}}}$ , Presionamos su botón izquierdo y, saldremos de esta subpantalla, encontrándonos de nuevo en la pantalla Alta de Premezcla (2/2)

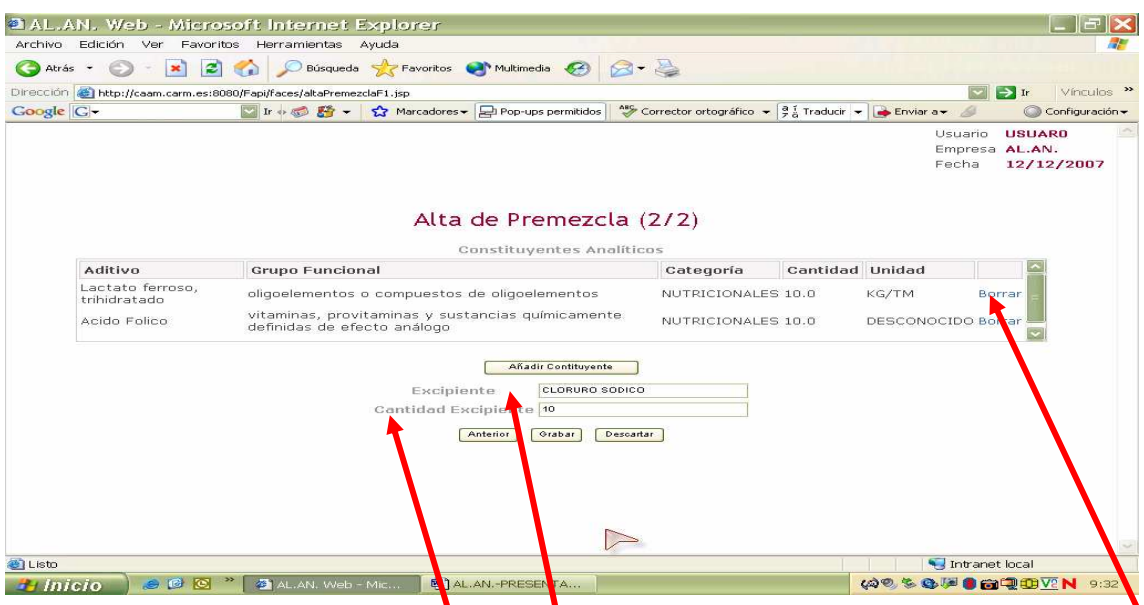

Si, al comprobar los datos introducidos alguno no fuera correcto, en la parte derecha de la ventana **"Constituyentes Analíticos"** se da, en cada fila, la opción de eliminar los datos incorrectos colocando el puntero del ratón sobre la palabra "Borrar" y presionando el botón izquierdo del ratón.

Para terminar de cumplimentar los datos de esta pantalla solo nos resta declarar:

- a) el excipiente Excipiente
- b) y su cantidad dantidad Excipiente

ambos datos se introducen en las casillas correspondientes ayudados del teclado del ordenador.

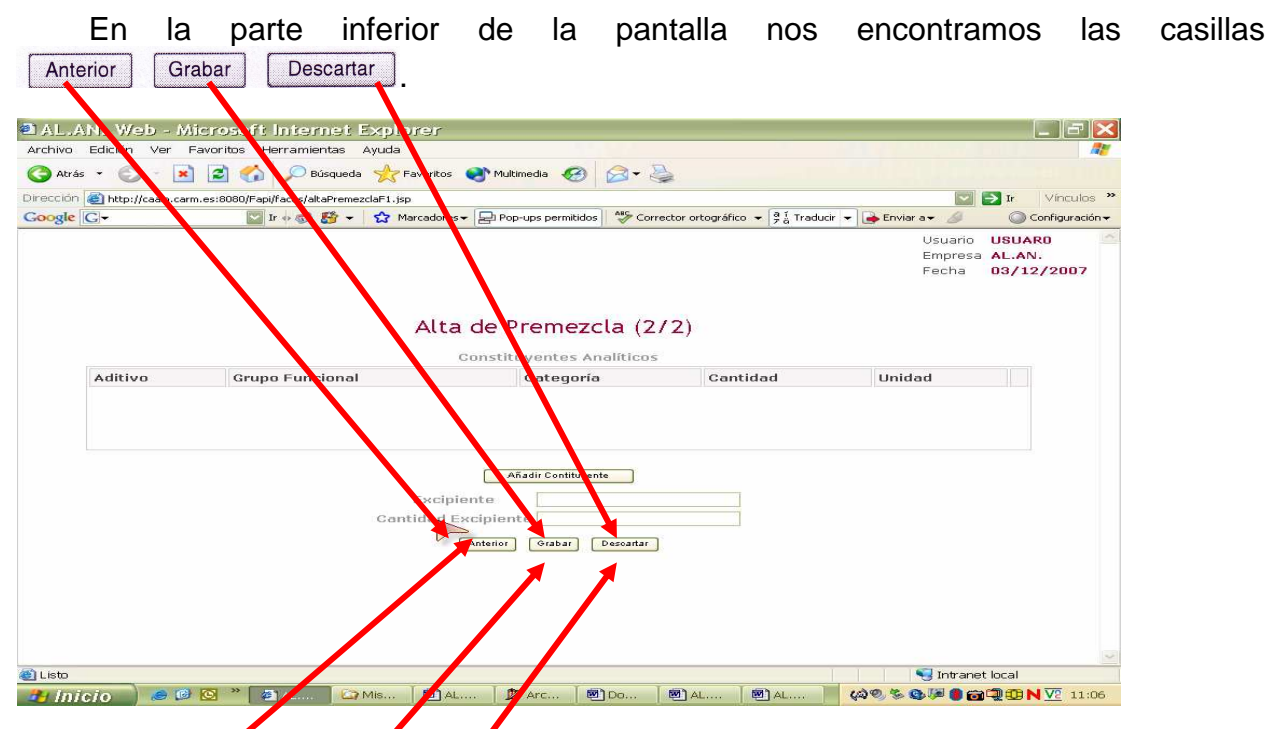

Con estas casillas podemos con la casilla:

Ante or Ir a la pagina anterior, pero conservando los datos que hemos introducido en esta pantalla, para ello, colocaremos el puntero del ratón sobre esta casilla y presionaremos su botón *i*zquierdo

Grabar Grabar los datos introducidos hasta ahora, para ello, colocaremos el puntero del ratón sobre esta casilla y presionaremos su botón izquierdo

Descartar Borrar los datos que hemos introducido hasta este punto, para ello, colocaremos el puntero del ratón sobre esta casilla y presionaremos su botón izquierdo, el programa nos conducirá a la pagina anterior y eliminara todos los datos que hemos introducido en esta pantalla mandando esta formula inacabada al listado de pendientes

Cuando seleccionamos el puntero del ratón la casilla Grabar v presionaremos su botón izquierdo pasamos a una pantalla en la que se nos indica mediante la leyenda **"Operación realizada con éxito"** que la premezcla ha sido declarada correctamente y se encuentra almacenada en el "**Listado de Premezclas**"

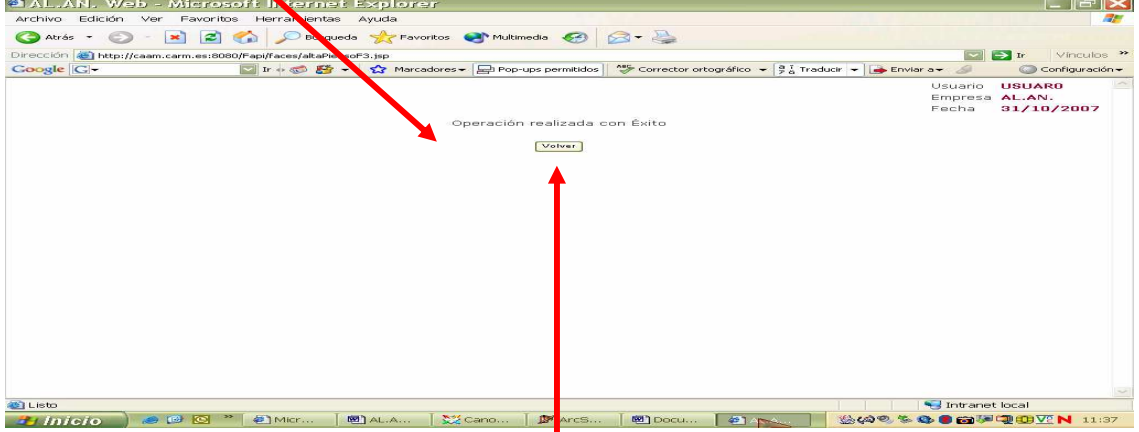

**Para comprobar que la premezcla se ha grabado correctamente, situando el premetingo de la premezcla se ha grabado correctamente, situando el** puntero del ratón sobre la casilla "**Volver**" presionamos su botón izquierdo se abre la pantalla "**Listado de Premezclas Validadas**"

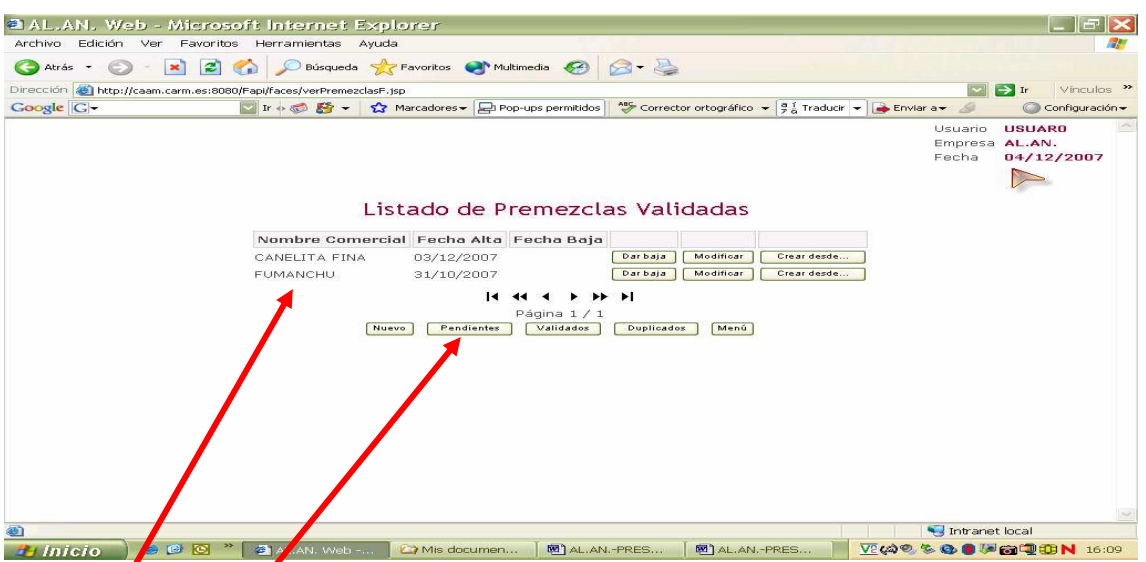

Cyando la premezcla se ha grabado correctamente se encuentra incluida en el listado, que se menciona bajo el epígrafe "Nombre Comercial", en caso contrario habremos de encontrárnosla si, seleccionamos con el puntero del ratón la casilla y presionando su botón izquierdo ya que se nos abrirá la pantalla "**Listado de Premezclas Pendientes de Validar**" en la cual ha de figurar.

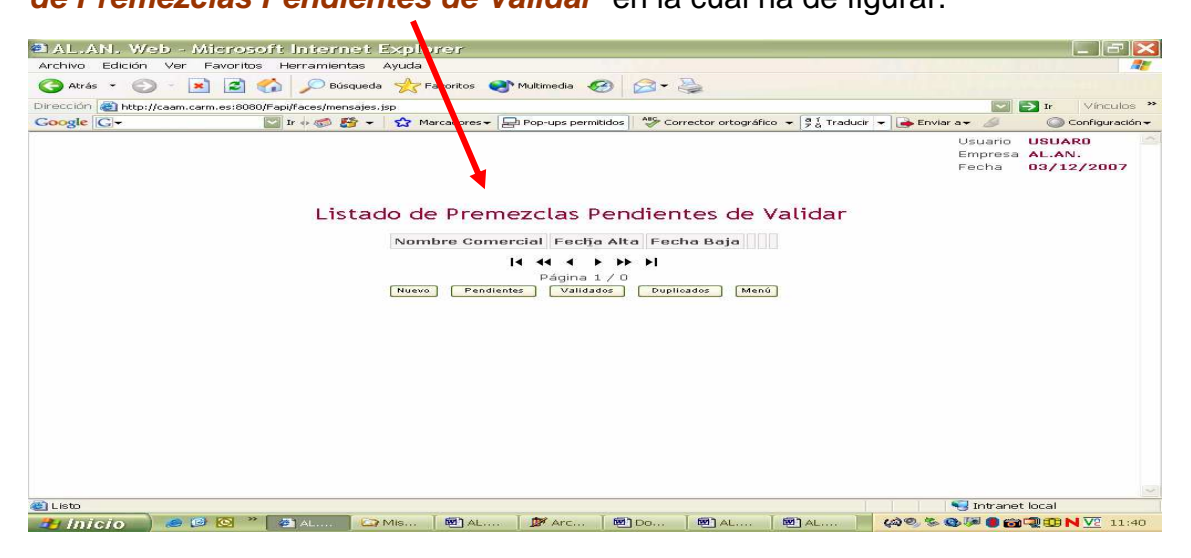